**What's New** SAP Business One Document Version: 1.1 – 2012-10-04

### What's New in SAP Business One 9.0 All Countries

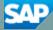

PUBLIC

# **Typographic Conventions**

| Type Style          | Description                                                                                                    |
|---------------------|----------------------------------------------------------------------------------------------------|
| Example             | Words or characters quoted from the screen. These include field names, screen titles, pushbuttons labels, menu names, menu paths, and menu options.                                                                              |
|                     | Textual cross-references to other documents.                                                                                                    |
| Example             | Emphasized words or expressions.                                                                                                    |
| EXAMPLE             | Technical names of system objects. These include report names, program names, transaction codes, table names, and key concepts of a programming language when they are surrounded by body text, for example, SELECT and INCLUDE. |
| Example             | Output on the screen. This includes file and directory names and their paths, messages, names of variables and parameters, source text, and names of installation, upgrade and database tools.                                   |
| Example             | Exact user entry. These are words or characters that you enter in the system exactly as they appear in the documentation.                                                                                                    |
| <example></example> | Variable user entry. Angle brackets indicate that you replace these words and characters with appropriate entries to make entries in the system.                                                                                 |
| EXAMPLE             | Keys on the keyboard, for example, $F2$ or $ENTER$ .                                                                                                    |

### **Table of Contents**

| SAP Business One: What's New in 9.0          |    |
|----------------------------------------------|----|
| Administration                               | 5  |
| Accounting                                   | 6  |
| Financials                                   | 7  |
| Sales and Purchasing                         | 9  |
| Banking                                      | 10 |
| Inventory                                    | 11 |
| Implementation Tools                         |    |
| Infrastructure Enhancements                  | 16 |
| Extensibility                                |    |
| Enhancements in DI API                       |    |
| Enhancements in UI API                       |    |
| SAP Business One Studio                      |    |
| SAP Business One Workflow                    |    |
| Remote Support Platform for SAP Business One |    |
| Reporting Platform                           |    |
| Electronic File Manager (EFM)                | 22 |

## SAP Business One: What's New in 9.0

This document briefly describes major functional enhancements and modifications implemented in SAP Business One 9.0.

#### 1 Note

For the most up-to-date information, see SAP Note 1744462. This is a collective, central SAP Note for SAP Business One 9.0.

To access SAP Notes:

- 1. In your Web browser address bar, enter the following URL: http://service.sap.com/smb/sbocustomer
- 2. From the menu at the top, click *Get Support*.

4

## Administration

| Feature                                       | Description                                                                                                    |
|-----------------------------------------------|----------------------------------------------------------------------------------------------------|
| Enhancements in Master Data<br>Cleanup Wizard | <ul> <li>The Master Data Cleanup Wizard was enhanced to support data privacy protection for both business partners and employees. SAP Business One 9.0 enables you to do the following:</li> <li>Delete private content of business partners, business partner contacts, and employee master data upon the users' choice. For example, you can choose whether to delete name, phone numbers, addresses, and so on.</li> <li>Deactivate business partners – the selected business partners are set to Inactive status, and creating sales or purchasing documents for them is not possible. You can reverse this status at any time.</li> <li>Deactivate employees – the selected employees cannot be linked to any documents created in SAP Business One. You can manually set an employee back to Active Employee at any time.</li> <li>Remove business partner master data and employee master data records.</li> </ul> |
| SAP Business One Improvement<br>Program       | SAP continually evaluates feedback from our customers to better<br>understand the needs of our users and improve the quality of our products.<br>In SAP Business One 9.0, you can contribute to this effort by participating in<br>the SAP Business One improvement program.<br>If you agree to participate, the application automatically collects diagnostic<br>and usage information about how you use SAP Business One, without any<br>further action on your part. The information that you provide is anonymous.<br>SAP does not collect any personal information or financial data from your<br>company.                                                                                                    |
|                                               | Your participation in this program is entirely optional, and you can join or<br>leave the program at any time.                                                                                                    |

# Accounting

| Feature                               | Description                                                                                                    |
|---------------------------------------|----------------------------------------------------------------------------------------------------|
| Advanced G/L Account<br>Determination | SAP Business One 9.0 provides a flexible and centralized system to manage inventory G/L account determination. With the advanced G/L determination rules, you can assign inventory G/L accounts by: |
|                                       | item groups                                                                                                    |
|                                       | items, warehouses                                                                                                    |
|                                       | business partner groups                                                                                                    |
|                                       | federal tax IDs                                                                                                    |
|                                       | ship-to countries                                                                                                    |
|                                       | ship-to states                                                                                                    |
|                                       | various combinations of all the above criteria.                                                                                                    |

# **Financials**

| Feature                                                           | Description                                                                                                    |
|-------------------------------------------------------------------|----------------------------------------------------------------------------------------------------|
| Deferred Tax Enablement in<br>Manual Journal Entries <sup>1</sup> | SAP Business One 9.0 enables you to manage deferred tax in manual journal entries, journal vouchers, posting templates, and recurring postings.                                                                       |
| Fixed Assets                                                      | SAP Business One 9.0 allows you to manage fixed assets using a fully integrated solution.                                                                                                    |
|                                                                   | In addition to the functions provided by the Fixed Asset Solution in SAP<br>Business One 8.82 , the fixed assets functionality implemented in SAP<br>Business One 9.0 enables you to do the following:                |
|                                                                   | <ul> <li>Plan the depreciation of your fixed assets using a new depreciation<br/>method "Straight Line Period Control"</li> </ul>                                                                                     |
|                                                                   | Calculate the depreciation of fixed assets with the monthly base                                                                                                    |
|                                                                   | Manage fixed assets-related information in item master data                                                                                                    |
|                                                                   | <ul> <li>Purchase and sell your fixed assets using the following types of<br/>marketing documents:</li> </ul>                                                                                                    |
|                                                                   | o A/P invoice                                                                                                    |
|                                                                   | o A/P credit memo                                                                                                    |
|                                                                   | • A/P correction invoice <sup>2</sup>                                                                                                    |
|                                                                   | • A/P correction invoice reversal <sup>2</sup>                                                                                                    |
|                                                                   | <ul> <li>A/P reserve invoice</li> </ul>                                                                                                    |
|                                                                   | <ul> <li>A/R invoice</li> </ul>                                                                                                    |
|                                                                   | <ul> <li>A/R reserve invoice</li> </ul>                                                                                                    |
|                                                                   | <ul> <li>Create payments with cash discount for purchased fixed assets. SAP<br/>Business One credits the discounted part from the fixed assets by<br/>automatically creating a capitalization credit memo.</li> </ul> |
|                                                                   | • Change the asset class of a fixed asset by creating a transfer document                                                                                                    |
|                                                                   | Appreciate a fixed asset by creating a manual depreciation document                                                                                                    |
|                                                                   | <ul> <li>Apply more than one set of accounts to each fixed asset, so that the<br/>asset value and transactions can be posted to more than one<br/>accounting area at the same time</li> </ul>                         |
|                                                                   | Perform fixed asset revaluation                                                                                                    |
|                                                                   | Apply multi-dimensions to fixed assets in cost accounting                                                                                                    |
|                                                                   | • View the statuses and detailed transactions of your fixed assets in the following two new reports:                                                                                                    |

<sup>&</sup>lt;sup>1</sup>Available only in the following localizations: Costa Rica, France, Guatemala, Italy, Mexico, South Africa, and Spain <sup>2</sup> Available only in the following localizations: Czech Republic, Hungary, Poland, Russia, and Slovakia

| Feature                                | Description                                                                                                    |
|----------------------------------------|----------------------------------------------------------------------------------------------------|
|                                        | <ul> <li>Asset Status Report</li> <li>Asset Transaction Report</li> <li>Import fixed assets from Microsoft Excel files</li> <li>In order for you to better manage your fixed assets, SAP Business One 9.0<br/>has also enhanced some functionality from the add-on, such as the use of<br/>the "Declining Balance", "Special Depreciation", and "Multilevel"<br/>depreciation methods, depreciation forecast, depreciation run, asset history<br/>sheet, and so on.</li> <li>If you have been using the Fixed Asset Solution in SAP Business One 8.82,<br/>you can now migrate the fixed asset data to SAP Business One 9.0 using the<br/>fixed asset data migration wizard.</li> </ul> |
| Internal Reconciliation                | <ul> <li>The internal reconciliation functionality has been enhanced to support the following system currency aspects:</li> <li>When performing internal reconciliation, conversion difference postings are automatically created.<sup>3</sup></li> <li>You can display system currency balances due in various windows and reports</li> <li>The Conversion Differences report has been enhanced with an optimized calculation of the unrealized conversion difference.</li> </ul>                                                                                                    |
| Down Payment Request<br>Reconciliation | SAP Business One 9.0 enables you to manually reconcile, fully or partially, a payment of down payment request with an invoice (regular invoice or reserve invoice, correction invoice is not supported). In a particular reconciliation you can reconcile one or many payments of down payment request with one invoice.                                                                                                    |
| Intrastat Declaration                  | <ul> <li>The Intrastat add-on has been merged into the SAP Business One 9.0 core application<sup>4</sup>. After activating the Intrastat function, you can perform the following tasks:</li> <li>Configuring the Intrastat settings of your company, business partners, and items</li> <li>Making Intrastat declarations and creating output files in required formats (TXT, XML, CSV) using the format projects designed by the Electronic File Manager: Format Definition add-on</li> <li>Viewing previously created declarations</li> </ul>                                                                                                    |

8

<sup>&</sup>lt;sup>3</sup> You must define realized conversion difference accounts on the Sales, Purchasing, and General tabs of the G/L Account Determination window.

<sup>&</sup>lt;sup>4</sup> This function is available for all relevant EU countries for which SAP Business One 9.0 offers corresponding localizations.

### **Sales and Purchasing**

| Feature                                                                          | Description                                                                                                    |
|----------------------------------------------------------------------------------|----------------------------------------------------------------------------------------------------|
| Cancellation of Sales and<br>Purchasing Documents                                | In SAP Business One 9.0, you can cancel most sales and purchasing documents that normally trigger postings. Upon cancelling such a document, a corresponding cancellation document is created to reverse the associated accounting, tax, and inventory changes. The base documents belonging to the canceled documents are reopened with balances due restored. You can now copy these base documents to new documents.                                                                                                    |
| Adjusting Total Freight in Goods<br>Receipt POs Based on A/P<br>Reserve Invoices | SAP Business One 9.0 supports adjustment of freight amounts when creating a goods receipt PO based on A/P reserve invoices. The prerequisite for adjustment is that each freight row has not exceeded the unallocated freight charge. Discrepancies as a result of the adjustment are posted to the price difference account.                                                                                                    |
| Adjusting Item Cost in Non-<br>Based A/R Return and A/R<br>Credit Memo           | This enhancement applies only to items managed by Moving Average Price<br>or FIFO methods.<br>The item cost in a non-based A/R return and an A/R credit memo is<br>determined by item cost at the time of document creation. As of SAP<br>Business One 9.0, the user can adjust the item cost in these documents.                                                                                                    |
| Purchase Request                                                                 | With SAP Business One 9.0 you can initiate an internal purchase process. A user or an employee can create a purchase request document for items or services, and then copy it to a purchase quotation or purchase order. In case of multiple documents, you can use the Purchase Quotation Generation wizard that allows you to create purchase quotations in batches, based on items or purchase requests. In addition, the Purchase Request Report provides the buyer with an overview of the different purchase requests created in the company. |
| Landed Costs Based on A/P<br>Invoice                                             | SAP Business One 9.0 enables you to create Landed Costs documents<br>based on an A/P invoice (in addition to the existing options of creating<br>landed costs documents based on a goods receipt PO or other landed<br>costs). This new option is mainly relevant in cases where the A/P invoice is<br>not based on a goods receipt PO.                                                                                                    |

# Banking

| Feature                                        | Description                                                                                  |
|------------------------------------------------|----------------------------------------------------------------------------------------------|
| Payment, Check, and Deposit                    | With SAP Business One 9.0, you are able to do the following:                                 |
| Cancellation Improvements                      | Cancel incoming payments with deposited checks                                               |
|                                                | Cancel deposits partially                                                                    |
|                                                | Cancel deposited checks                                                                      |
|                                                | Cancel non-deposited checks with automatic journal entries                                   |
| Payment Wizard Supports<br>Correction Invoices | You can now include the Correction Invoice <sup>5</sup> document type in the payment wizard. |

<sup>&</sup>lt;sup>5</sup> Available only in the following localizations: Czech Republic, Hungary, Poland, Russia, and Slovakia

# Inventory

| Feature       | Description                                                                                                    |
|---------------|----------------------------------------------------------------------------------------------------|
| Bin Locations | SAP Business One 9.0 allows you to manage bin locations for your warehouses. You can enable the bin location function for individual warehouses.                                                                                                    |
|               | Bin Location Related Documents                                                                                                    |
|               | After you enable the bin location function for intended warehouses, you need to record bin locations in those warehouses for all receipts and issues of inventory, including the processing of the following documents or transactions:                                                                                       |
|               | <ul> <li>Goods receipt PO, goods return, A/P invoice, A/P credit memo, A/P<br/>debit memo (Mexico), A/P correction invoice<sup>6</sup>, A/P correction invoice<br/>reversal6, delivery, return, A/R invoice, A/R invoice + payment, A/R<br/>credit memo, A/R correction invoice6, A/R correction invoice reversal6</li> </ul> |
|               | Goods receipt, goods issue, inventory transfer, inventory counting                                                                                                    |
|               | Receipt from production, issue for production                                                                                                    |
|               | Pick and Pack                                                                                                    |
|               | During the receipt, issue, and transfer of goods, SAP Business One 9.0 lets you automate the process of allocating goods from and to bin locations. You also can perform the allocation manually.                                                                                                    |
|               | Inventory in Bin Locations                                                                                                    |
|               | To better manage the inventory in your bin locations, SAP Business One 9.0 enables you to do the following:                                                                                                    |
|               | <ul> <li>View the information of stored items, such as the item quantity, and<br/>number of items</li> </ul>                                                                                                    |
|               | Restrict the storage of your bin locations, for example, to a particular batch, item, or item group                                                                                                    |
|               | Restrict the use of your bin locations, for example, to receiving or issuing goods only                                                                                                    |
|               | Replenish the inventory in your bin locations when the inventory level falls below a defined minimum                                                                                                    |
|               | Bin Location Management                                                                                                    |
|               | To facilitate the management of bin locations, SAP Business One 9.0 supports the generation, update, and deletion of bin locations in batches.                                                                                                    |
|               | Serials and Batches                                                                                                    |
|               | SAP Business One 9.0 lets you maintain serials and batches in your bin locations. When you issue serials and batches from bin locations, you can                                                                                                    |

<sup>&</sup>lt;sup>6</sup> Available only in the following localizations; Czech Republic, Hungary, Poland, Russia, and Slovakia

| Feature                                 | Description                                                                                                    |
|-----------------------------------------|----------------------------------------------------------------------------------------------------|
|                                         | decide whether you want to pick the items according to their bin locations or their serial and batch information.                                                                                                    |
|                                         | In addition, you can now view the bin location information in the reports of serial and batch transactions.                                                                                                    |
|                                         | Receiving Bin Locations                                                                                                    |
|                                         | SAP Business One 9.0 allows you to designate certain bin locations as receiving bin locations. When you receive goods, these goods can first be automatically placed in receiving bin locations.                                                                                                    |
|                                         | Reports                                                                                                    |
|                                         | You can get an overview of all bin locations and check the inventory statuses and movements in bin locations using the following reports:                                                                                                    |
|                                         | Bin Location List                                                                                                    |
|                                         | Bin Location Content List                                                                                                    |
|                                         | Inventory Posting List                                                                                                    |
| Multiple Unit of Measurement<br>(UoM)   | SAP Business One 9.0 provides a high degree of flexibility to your<br>management of products in multiple units of measurement (UoM). The<br>multiple UoM feature enables you to sell, purchase, receive and ship<br>products in any UoM that your business needs, and to define default UoMs<br>for various types of transactions. All sales, purchasing and inventory<br>documents support items with multi-UoM definitions. |
|                                         | The highlights of this new feature are as follows:                                                                                                    |
|                                         | Unlimited global and product-specific UoMs                                                                                                    |
|                                         | • Setup of UoM groups with conversion rules between base UoMs and alternative UoMs within the groups                                                                                                    |
|                                         | • These UoM groups are used in item master data, marketing documents, and inventory documents.                                                                                                    |
|                                         | Default sales UoMs, purchasing UoMs, inventory UoMs, and automatic conversion to other applicable UoMs in transaction processing                                                                                                    |
|                                         | Related enhancement of packaging, bar code and pricing functions:                                                                                                    |
|                                         | <ul> <li>Package settings for multiple UoMs are incorporated into item<br/>master data and are used in sales documents to recommend the<br/>number of packages</li> </ul>                                                                                                    |
|                                         | <ul> <li>For an item using multiple UoMs, you can define multiple bar codes<br/>and different prices for each of its UoMs</li> </ul>                                                                                                    |
|                                         | Note that production transactions are processed in a single inventory UoM.                                                                                                    |
| Price List and Discount<br>Enhancements | In SAP Business One 9.0, the price list and the discount groups functionality has been enhanced to improve efficiency and to support specific business processes.                                                                                                    |
|                                         | Using the enhanced price list function you can now do the following:                                                                                                    |
|                                         | Assign a price list to a business partner group                                                                                                    |
|                                         | Define prices in multiple currencies for a specific price list or for a special prices list                                                                                                    |

| Facture                                           | Description                                                                                                    |
|---------------------------------------------------|----------------------------------------------------------------------------------------------------|
| Feature                                           | Description                                                                                                    |
|                                                   | Define prices and special prices for different units of measurement, of a specific item                                                                                                    |
|                                                   | Define price lists as active or inactive                                                                                                    |
|                                                   | To reduce the database size and impact on performance, you can now decide whether to remove un priced items from the database.                                                                                    |
|                                                   | Using the enhanced discount groups function you can now do the following:                                                                                                    |
|                                                   | Define discount groups for all business partners, customer groups or<br>vendor groups                                                                                                    |
|                                                   | Define discounts for specific items                                                                                                    |
|                                                   | Define variable discounts based on the purchased quantity                                                                                                    |
|                                                   | Define discount groups as active or inactive                                                                                                    |
|                                                   | Define discountable control for business partner and item                                                                                                    |
|                                                   | Allocate multiple discounts                                                                                                    |
|                                                   | You can get an overview of all prices and discounts using the following reports:                                                                                                    |
|                                                   | Price report                                                                                                    |
|                                                   | Discount report                                                                                                    |
|                                                   | These reports are also available from within marketing documents, enabling you to track the source price and discount of each item during document creation.                                                      |
| Serial and Batch Items in Drop<br>Ship Warehouses | SAP Business One 9.0 lets you manage serial and batch items in drop ship warehouses. After you enable the serial and batch management for your drop ship warehouses, you can do the following:                    |
|                                                   | • Allocate serial and batch items in drop ship warehouses to newly created documents. The documents include the following:                                                                                        |
|                                                   | <ul> <li>Sales order, delivery, return, A/R invoice, A/R invoice + payment,<br/>A/R credit memo, A/R Debit Memo, A/R reserve invoice, A/R<br/>correction invoice<sup>7</sup>, A/R correction reversal7</li> </ul> |
|                                                   | <ul> <li>Goods receipt PO, goods return, A/P invoice, A/P credit memo, A/P<br/>debit memo, A/P correction invoice7, A/P correction reversal7</li> </ul>                                                           |
|                                                   | • Maintain the serial and batch information for items in drop ship warehouses using <i>Serial Number Management</i> and <i>Batch Management</i> .                                                                 |
|                                                   | • View the transactions of the serial and batch items in drop ship warehouses using Serial Number Transactions Report and Batch Number Transactions Report.                                                       |
|                                                   | • Transfer the serial and batch information of items in drop ship warehouses to a target company during year transfer (available in Israel only).                                                                 |
|                                                   | In addition, if your serial items in drop ship warehouses are delivered, SAP<br>Business One can create customer equipment cards automatically for these                                                          |

<sup>&</sup>lt;sup>7</sup> Available only in the following localizations: Czech Republic, Slovakia, Hungary, and Poland, and Russia

| Feature            | Description                                                                                                    |
|--------------------|----------------------------------------------------------------------------------------------------|
|                    | items in the same way as for the items in non-drop ship warehouses.                                                                                                    |
| Inventory Counting | SAP Business One 9.0 provides new capabilities for running a complete inventory counting process. It starts with cycle counting alerts and continues with well-structured tasks and innovative reporting. |
|                    | Major enhancements include the following:                                                                                                    |
|                    | Providing documents to record and manage inventory counting and inventory posting                                                                                                    |
|                    | Freezing items during inventory counting                                                                                                    |
|                    | Recording counting results and variance by two different inventory<br>counters                                                                                                    |
|                    | Improving the cycle count function to enable continuation of counting process from cycle count alerts and recommendations                                                                                 |
|                    | Counting the exact serial numbers and batches                                                                                                    |
|                    | Supporting inventory counting for bin locations                                                                                                    |
|                    | <ul> <li>Providing inventory-counting reports to consolidate and analyze<br/>existing inventory counting and inventory posting documents</li> </ul>                                                       |
|                    | Providing an Inventory Counting Recommendation dashboard report                                                                                                    |
|                    | Providing documents to record and manage inventory opening balances                                                                                                    |
|                    | Counting by unit of measurement                                                                                                    |

# **Implementation Tools**

| Feature                | Description                                                                                                    |
|------------------------|----------------------------------------------------------------------------------------------------|
| Implementation Center  | SAP Business One 9.0 provides a central location for the implementation<br>and configuration of SAP Business One. In the implementation center, you<br>can do the following:                                                                                                    |
|                        | Configure company settings                                                                                                    |
|                        | Generate configuration reports                                                                                                    |
|                        | Migrate data from legacy systems                                                                                                    |
|                        | Package preconfigured solutions                                                                                                    |
|                        | Copy data between companies                                                                                                    |
|                        | Design and edit implementation projects                                                                                                    |
|                        | Execute implementation projects                                                                                                    |
| Implementation Project | SAP Business One 9.0 lets you create and edit implementation projects that<br>assist you with the implementation and configuration of SAP Business One.<br>An implementation project is a template that details the specific steps you<br>must complete to fully install and implement SAP Business One for a<br>specific customer. |
|                        | During the implementation process, you can use templates to allocate your<br>time to specific tasks and track your progress. SAP Business One 9.0<br>enables you to create templates on behalf of other users, who can then<br>import the template and implement an SAP Business One landscape<br>according to your plan.           |
| Quick Copy             | In SAP Business One 9.0, the Copy Express add-on has been integrated as a standard application feature and renamed Quick Copy. You can use Quick Copy to copy company configuration information from one company to another and to save configuration information in an XML file.                                                   |

## Infrastructure Enhancements

| Feature                               | Description                                                                                                    |
|---------------------------------------|----------------------------------------------------------------------------------------------------|
| SAP Business One Setup                | SAP Business One 9.0 integration allows you to check and repair settings<br>and technical connections in SAP Business One and in the integration<br>framework. Use this function after installation or upgrade to verify that your<br>integration scenarios are correctly set up. Use this function for<br>troubleshooting if functions in SAP Business One related to integration do<br>not work properly.                                                                                                    |
| System Landscape Directory            | In SAP Business One 9.0, the System Landscape Directory (SLD) service<br>now authenticates users and allows you to manage an entire SAP Business<br>One landscape. The SLD handles many tasks that were previously handled<br>by the license server.                                                                                                    |
|                                       | Using a Web interface, you can access the SLD from only the machine on which the SLD is installed. You can use the Web interface to do the following:                                                                                                    |
|                                       | Add, remove, and edit database servers                                                                                                    |
|                                       | Manage authentication settings for database servers                                                                                                    |
|                                       | View information about the companies on a database server                                                                                                    |
|                                       | Enable single sign-on functionality                                                                                                    |
|                                       | Manage encryption keys                                                                                                    |
|                                       | Change the SAP Business One site password                                                                                                    |
| Single Sign-On                        | SAP Business One 9.0 supports single sign-on (SSO) functionality. In the<br>Administration module, you can bind an SAP Business One user account to<br>a Microsoft Windows domain account. With this enhancement, users are<br>able to bypass the <i>Choose Company</i> window and start using the application<br>without being prompted to enter their SAP Business One logon credentials.<br>Administrators can enable global SSO functionality in the System<br>Landscape Directory.                                                      |
| 64bit Support                         | The SAP Business One Client, SAP Business One Studio, SAP Business One<br>add-ons (Electronic File Manager, Outlook Integration, Payment Engine, and<br>ScreenPainter), Data Transfer Workbench, Outlook Integration server,<br>Outlook Integration standalone, and the Solution Packager now all support<br>64bit processing. This enables use of all of the available memory on a client<br>system for better performance. It will also support much more powerful<br>partner add-ons and allow integration with other 64bit applications. |
| Security Compliance & Data<br>Privacy | SAP Business One 9.0 supports a standard encryption communication<br>channel between the license server, SAP Business One client, and DI API<br>add-ons complying with local and global regulatory mandates for data<br>security and privacy. To safeguard against attacks and security breaches,<br>the system now supports dynamic keys and "salted hash" user passwords.<br>Any administration and configuration changes will be stored in a log file for                                                                                 |

| Feature                | Description                                                                                                    |
|------------------------|----------------------------------------------------------------------------------------------------|
|                        | audit purposes.                                                                                                    |
| Accessibility Standard | To enhance user accessibility, SAP Business One is now aligned with SAP's<br>Product Standard Accessibility requirements enforced by the Product<br>Innovation Lifecycle (PIL) process. User interface elements, such as icons,<br>images, and abbreviations have tooltips with descriptions. |

# Extensibility

SAP Business One is equipped with a programming API based on COM technology. You can use the functional scope of SAP Business One as supplied, or adapt it to your specific requirements. The API is delivered as a Software Development Kit (SDK), including development documentation and code samples.

The SAP Business One SDK enables you to extend and change the functionality of SAP Business One to create industry and company functionality and interfaces with third-party tools.

#### Enhancements in DI API

| Feature                                                                                                    | Description                                                                                                    |
|----------------------------------------------------------------------------------------------------|----------------------------------------------------------------------------------------------------|
| Multiple UoM, Fixed Assets, Price<br>List and Discount Group,<br>Payment and Deposit<br>Cancellation, GL Account<br>Determination, Cancel Marketing<br>Document | New DI API services related to the new functionality described in this document are available in SAP Business One 9.0 Software Development Kit.                                                                                                    |
| <i>UserFields</i> Attribute                                                                                                    | <ul> <li>The UserFields attribute is added to the following service type objects:</li> <li>ActivitiesService</li> <li>AccrualTypesService</li> <li>CostCenterTypesService</li> <li>DistributionRulesService</li> <li>DepositsService</li> <li>BlanketAgreementsService</li> <li>CampaignsService</li> </ul> |
| External Reconciliation                                                                                                    | A new service ExternalReconciliationsService is exposed. You can now execute or cancel reconciliation.                                                                                                    |
| Attachment for Documents                                                                                                    | A new interface AttachmentEntry is available for you to add attachments to the Documents object.                                                                                                    |

#### Enhancements in UI API

| Feature                          | Description                                                                                                    |
|----------------------------------|----------------------------------------------------------------------------------------------------|
| Pinning Columns in a Matrix/Grid | You can now pin columns in a matrix or a grid to keep these columns displayed on the screen when you drag the scrollbar. |

| Feature                         | Description                                                                                                    |
|---------------------------------|----------------------------------------------------------------------------------------------------|
| Saving Form Settings Explicitly | Previously, when configuring more than one tab in a form, after you configured one tab, you needed to close the form and open it again to configure another tab. Now you can save all configurations for different tabs at the same time. |
| Refactoring Object Level Events | The current COM event is refactored to implement a set of object level events. Old events are not removed to maintain backward compatibility.                                                                                             |

#### SAP Business One Studio

| Feature                 | Description                                                                                                    |
|-------------------------|----------------------------------------------------------------------------------------------------|
| SAP Business One Studio | SAP Business One Studio and SAP Business One Studio for Microsoft Visual<br>Studio are newly integrated development environments for SAP Business<br>One partners, consultants and customer IT. They allow efficient<br>development of the SAP Business One SDK, and other extensibility features<br>such as user-defined objects (UDO), SAP Business One customization, and<br>so on.  |
|                         | <ul> <li>SAP Business One Studio is an out-of-the-box solution (included in SAP<br/>Business One), where you can design the layout of your add-on. It is an<br/>upgraded version of Screen Painter and an open platform for other<br/>designers, such as Workflow Designer and the future EFM Designer.</li> </ul>                                                                      |
|                         | • SAP Business One Studio for Microsoft Visual Studio is tightly<br>integrated with Microsoft Visual Studio 2010. Microsoft Visual Studio<br>2010 shares the same project file format with SAP Business One Studio.<br>Partners can develop add-ons with full capability such as UI design,<br>code generate, debug, build, and deployment. (SAP Business One 9.0<br>supports C# only.) |

#### SAP Business One Workflow

| Feature                   | Description                                                                                                    |
|---------------------------|----------------------------------------------------------------------------------------------------|
| SAP Business One Workflow | SAP Business One Workflow enables you to define, deploy, and execute new business processes. It includes the following functionality:                                                                                                    |
|                           | <ul> <li>Workflow Designer (in SAP Business One Studio) – an integrated<br/>development environment (IDE) with visualization controls to help end<br/>users to create processes, and to generate XML for later import to SAP<br/>Business One.</li> </ul> |
|                           | • Workflow Engine – a new service "workflow" in the server tool (Service Manager) to control the process.                                                                                                    |

| Feature | Description                                                                                                    |
|---------|----------------------------------------------------------------------------------------------------|
|         | <ul> <li>Workflow in SAP Business One – to enable end users to operate<br/>workflow in the following features:</li> </ul>                                             |
|         | <ul> <li>Workflow Manager: manages the workflow process template and<br/>imports XML generated in the workflow designer</li> </ul>                                    |
|         | <ul> <li>Workflow Instance: starts the process based on the workflow<br/>template and visualizes the process to inform end users of the<br/>process status</li> </ul> |
|         | <ul> <li>Workflow Worklist: finds and picks up the task</li> </ul>                                                                                                    |
|         | <ul> <li>Task Detail: processes a task</li> </ul>                                                                                                    |
|         | <ul> <li>Workflow Monitor: checks the status of all process instances</li> </ul>                                                                                      |

### Remote Support Platform for SAP Business One

| Feature                                   | Description                                                                                                    |
|-------------------------------------------|----------------------------------------------------------------------------------------------------|
| New Version of Remote Support<br>Platform | Remote Support Platform for SAP Business One is designed to protect a customer's SAP Business One installation by providing automated and remote support in a high-volume business. Version 3.0 of Remote Support Platform is included in the SAP Business One 9.0 product DVD, or downloadable as a separate package.                                                                                  |
|                                           | Remote Support Platform 3.0 provides several new features, including<br>backup management, support for Microsoft Windows PowerShell scripting,<br>Remote Support Platform reporting, and database pre-upgrade tests. For<br>more information about the major functional enhancements and<br>modifications implemented in this release, see <i>What's New in Remote</i><br><i>Support Platform 3.0</i> . |

# **Reporting Platform**

| Feature                        | Description                                                                                                    |
|--------------------------------|----------------------------------------------------------------------------------------------------|
| SAP Crystal Reports 2011       | SAP Business One 9.0 supports SAP Crystal Reports 2011 as follows:                                                               |
| Support                        | • You can view Crystal reports and layouts designed by SAP Crystal Reports 2011 in the SAP Crystal Reports 2011 viewer.          |
|                                | • When you open a Crystal report or layout for editing from SAP Business One, it opens in the SAP Crystal Reports 2011 designer. |
| SAP Crystal Server Integration | You can now do the following:                                                                                                    |
|                                | Upload system and user-defined Crystal reports from SAP Business     One to SAP Crystal Server 2011                              |
|                                | Preview uploaded reports from SAP Business One                                                                                   |
|                                | View and share the Crystal Server URLs of the uploaded reports in SAP Business One                                               |

# **Electronic File Manager (EFM)**

| Feature                    | Description                                                                                                    |
|----------------------------|----------------------------------------------------------------------------------------------------|
| EFM Multi-Language Support | <ul> <li>With Electronic File Manager: Format Definition, you can now design multi-<br/>language GEP and BPP format projects. EFM supports the following:</li> <li>Enabling users to input translation text in the EFM designer</li> <li>Exporting translations to XML or CSV files</li> <li>Importing translations into a GEP or BPP format project</li> </ul> |

#### www.sap.com/contactsap

**Copyrights, Trademarks, and Disclaimers** © 2012 SAP AG. All rights reserved. The current version of the copyrights, trademarks, and disclaimers at

http://service.sap.com/smb/sbocustomer/do cumentation is valid for this document.

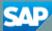